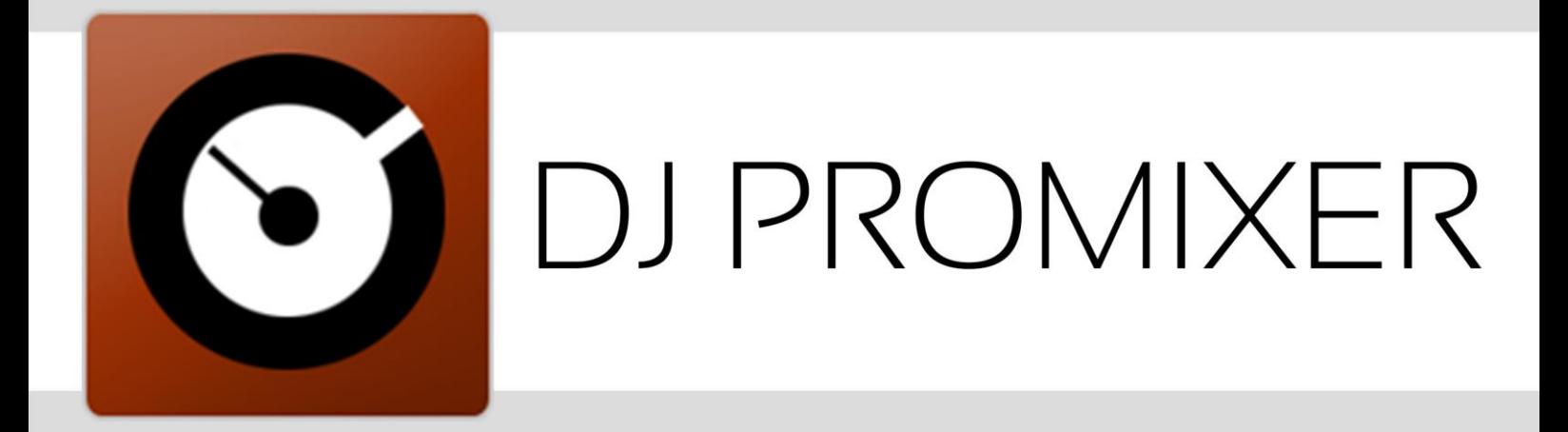

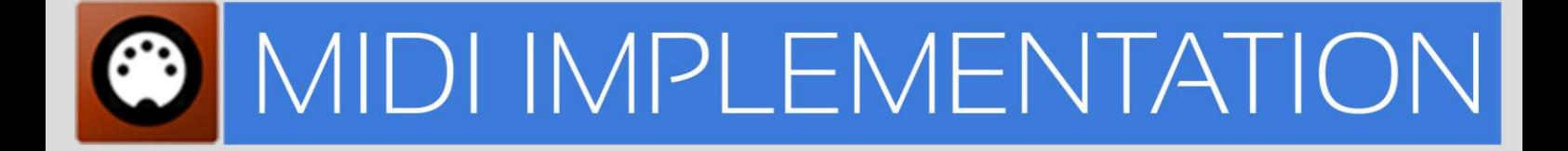

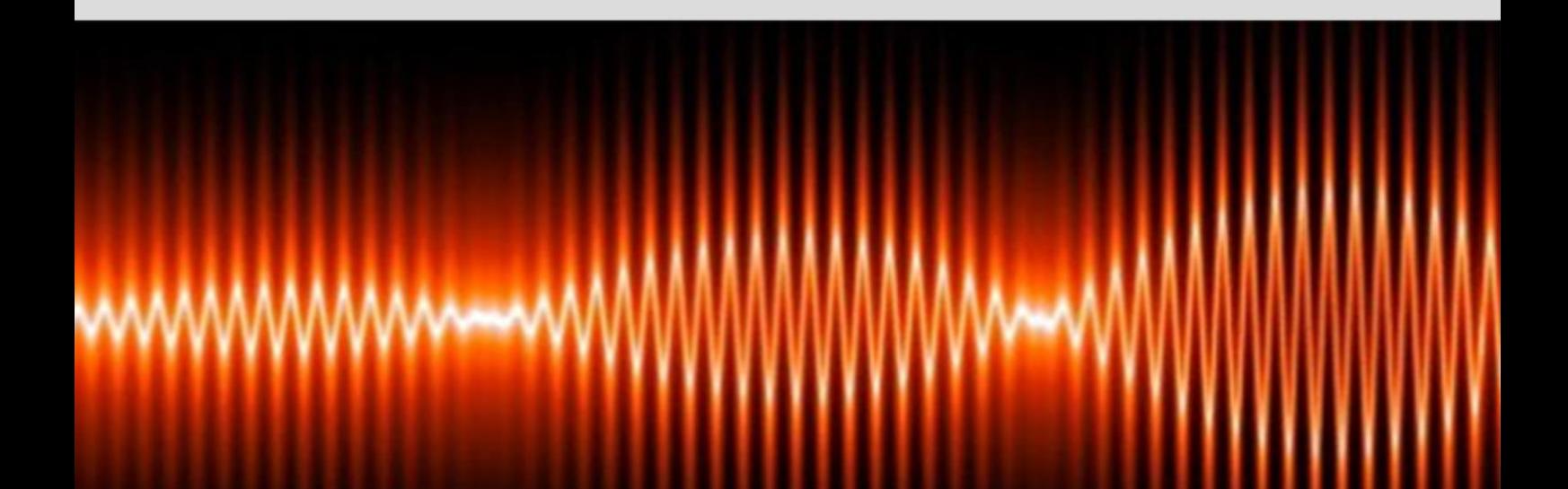

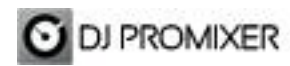

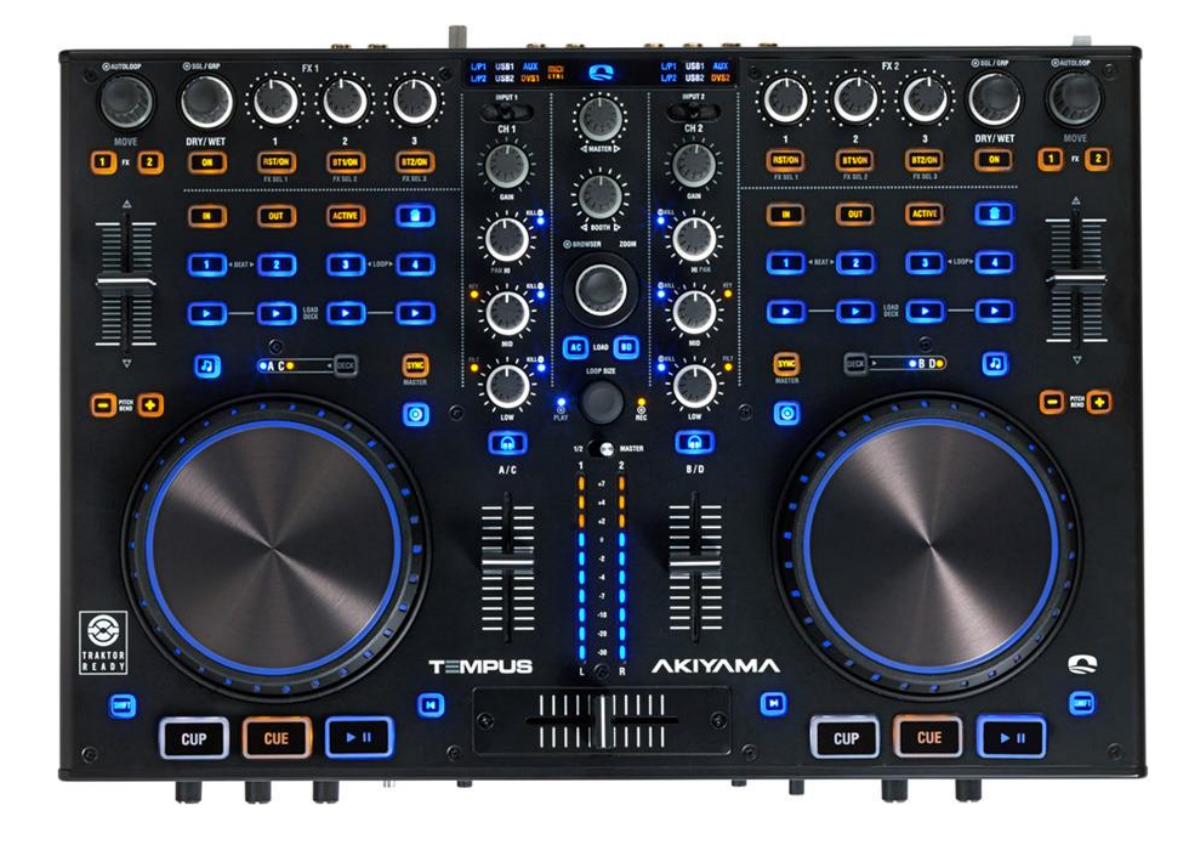

## **AKIYAMA TEMPUS AUDIO & MIDI IMPLEMENTATION**

**Installing your device** Your System must to recognize your Akiyama Tempus as Audio Device and MIDI Device before configure in DJ ProMixer.

## **CONFIGURE YOUR AUDIO SETTINGS**

Easy to configure it only requires download and **Akiyama Asio Driver**, once installed you can configure your Tempus in DJ ProMixer.

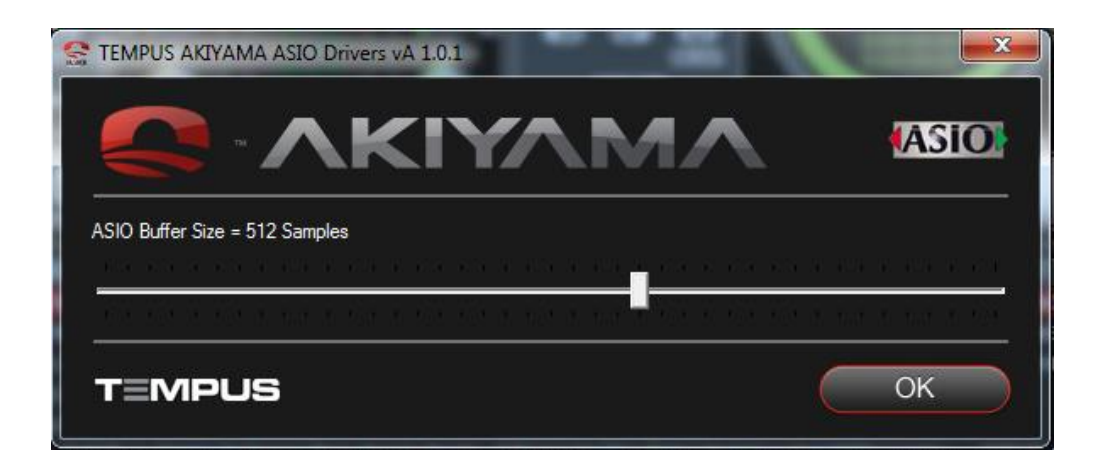

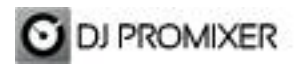

Open DJ ProMixer and go to **"Config"** and open **"Audio Setup"**, here you can select your Akiyama Tempus as Audio Sound Card.

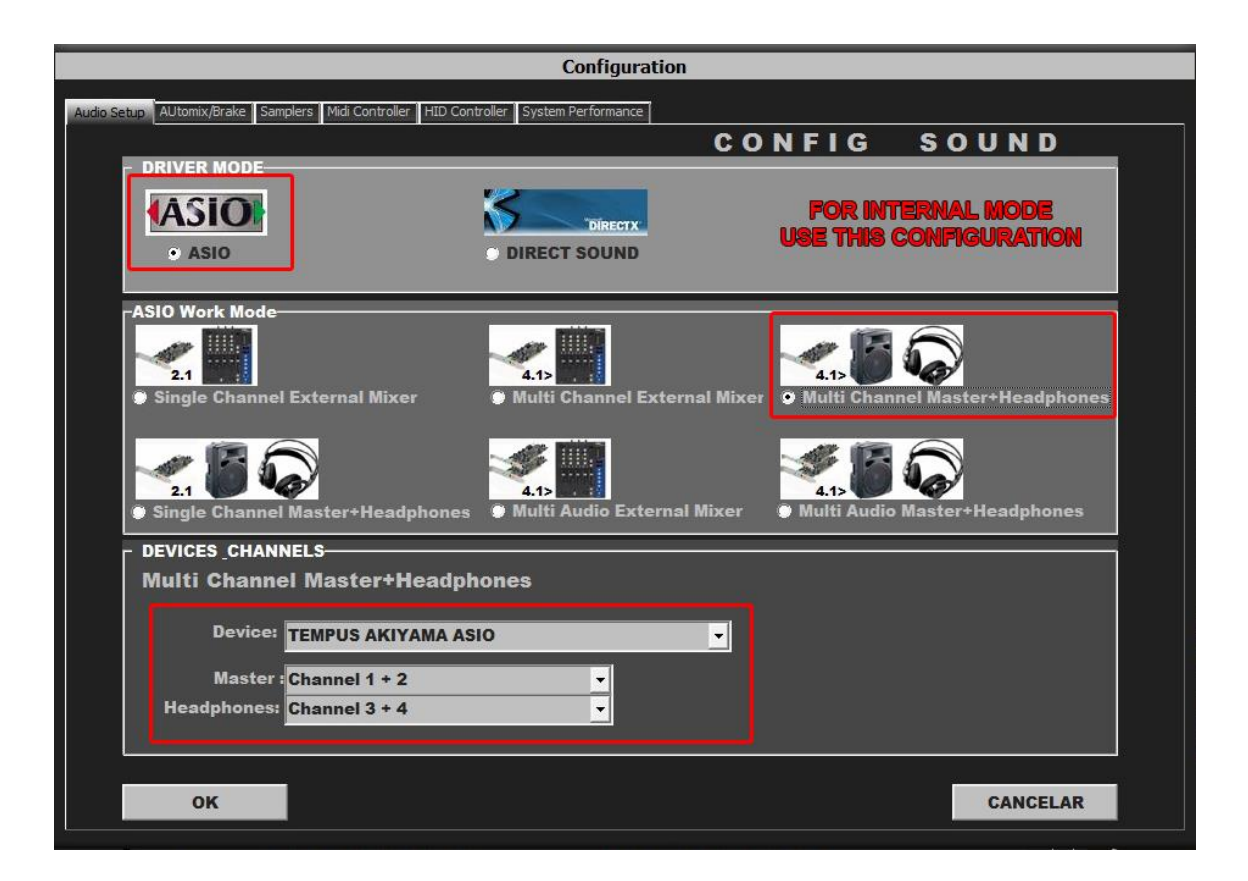

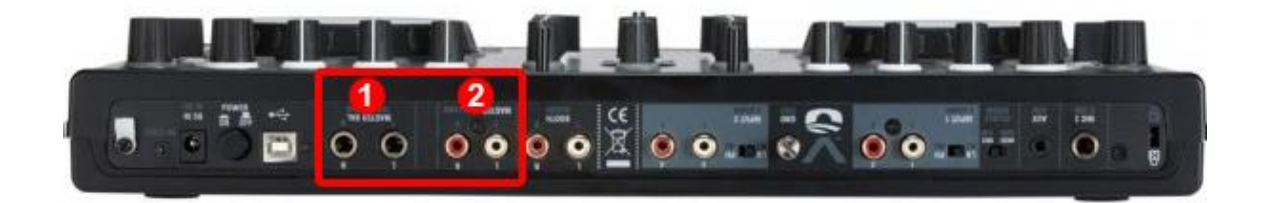

For Internal Mode choose your output: 1.- for ¼ TSR connectors (balanced) or 2.- for RCA (unbalanced).

**Important: Akiyama Tempus is designed to be used in internal mode (with internal Sound Card), but you can use also with DJ ProMixer in external mode (with other/s Sound Card/s and external mixer).**

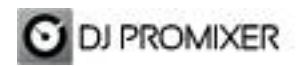

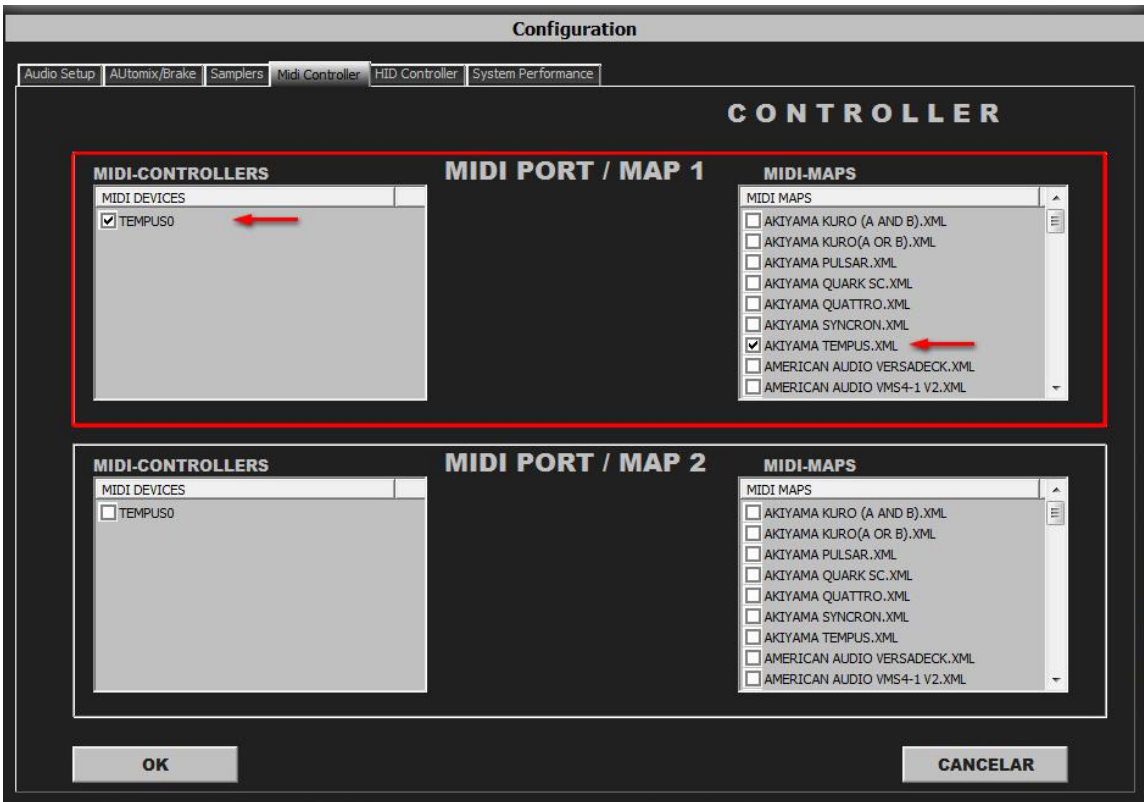

**MIDI CONFIGURATION**

In "Config" go to "MIDI Controllers" and then select in MIDI PORT / MIDI MAP 1 on the left side one device (TEMPUS) and select on the right side AKIYAMA TEMPUS.XML. MIDI PORT / MIDI MAP 2: Nothing Selected.

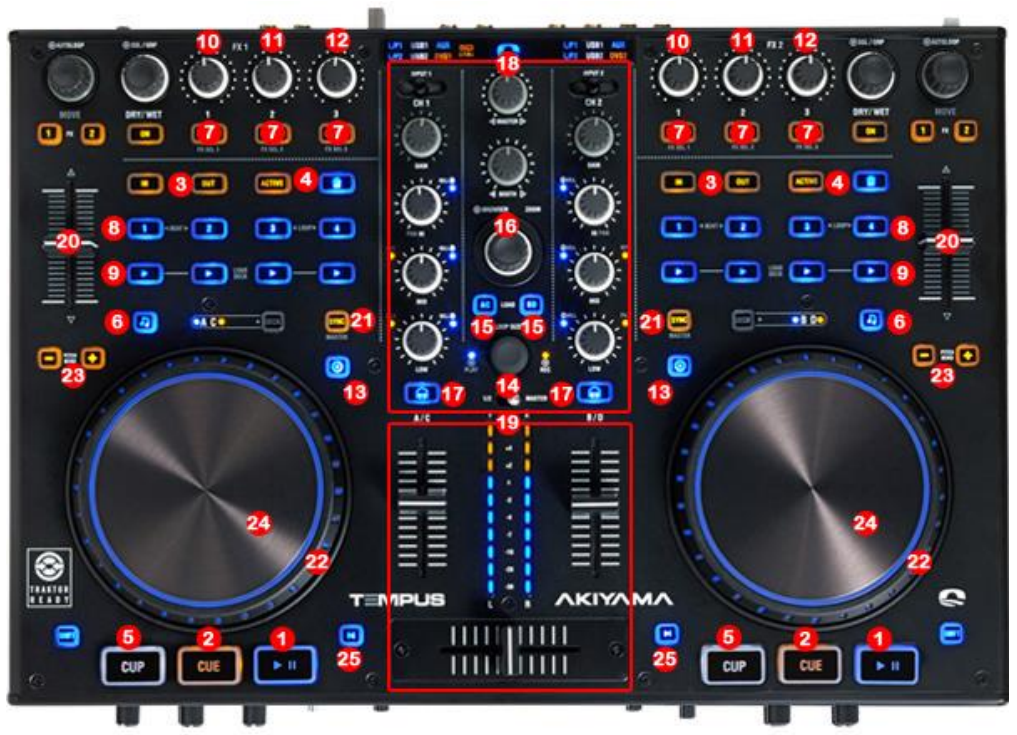

**MIDI MAP (Overview)**

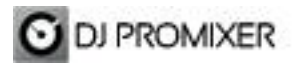

**Detail**

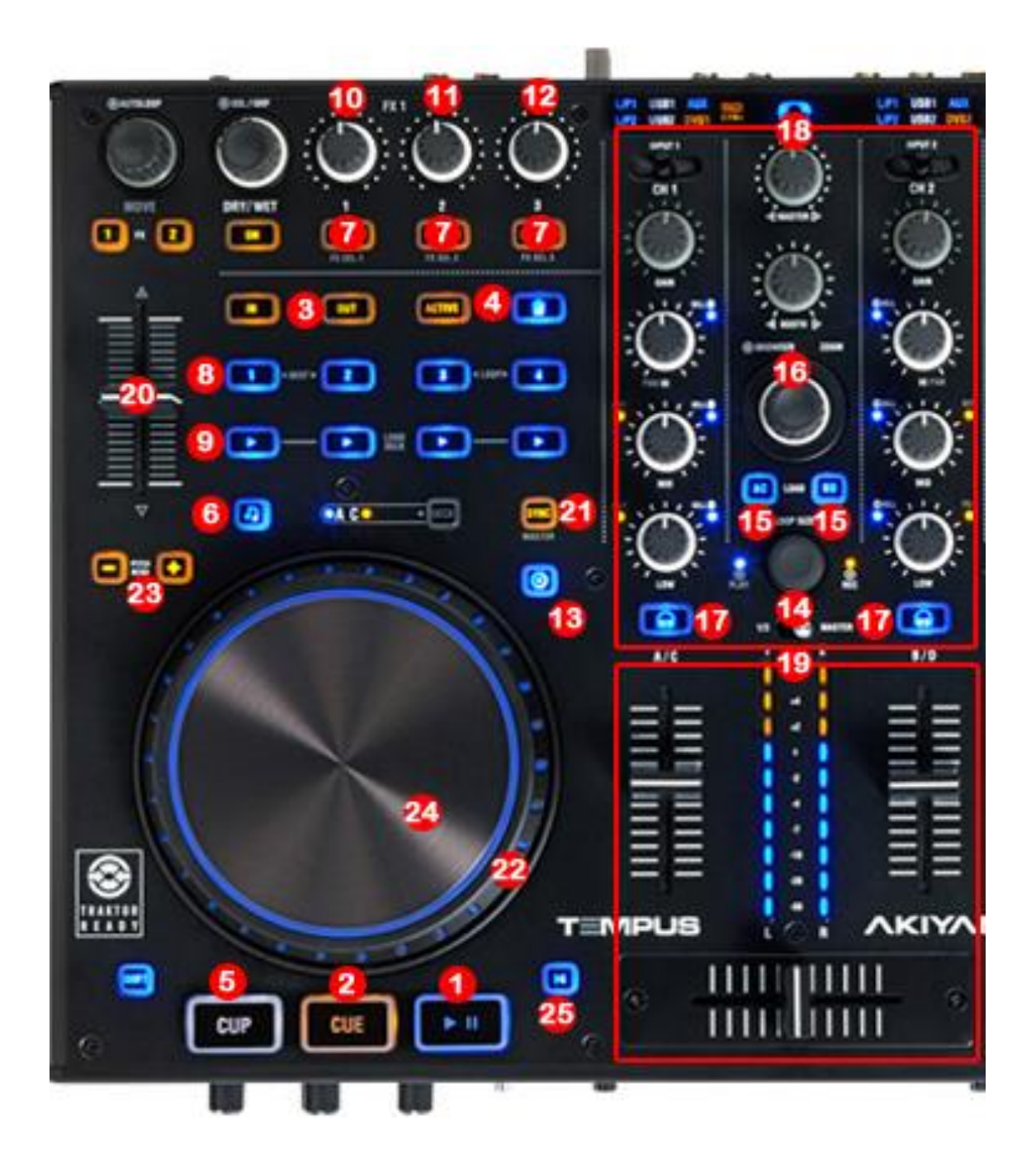

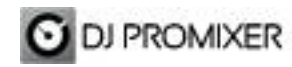

- **1.- PLAY/ PAUSE**
- **2.- CUE**
- **3.- MANUAL LOOP (1.- IN 2.- OUT – EXIT – RELOOP)**
- **4.- AUTOLOOP FROM ¼ TO 32 BEATS (STARTS**
- **IN 4 BEATS) "Active" move "<<", "Del" move ">>"**
- **5.- CUP (Cue and Play)**
- **6.- KEYLOCK (BY DEFAULT DISABLED)**
- **7.- EFFECTS DIRECT BUTTONS EFX 1, EFX2, EFX3**
- **8.- MEMORY CUE / LOOP (1,2,3,4)**
- **9.- SAMPLES (1,2,3,4)**
- **10.- FX SYNC (FROM 2/1 TO 1/8 BEATS)**
- **11.- FX DRY / WET**
- **12.- FX PARAMETER**
- **13.- ENABLE WHEEL VINYL MODE**
- **14.- TRACKLIST SCROLL**
- **15.- LOAD DECK (A AND B)**
- **16.- BROWSER (PLAYLIST, GROUPS, EXPLORER), OPEN CLOSE FOLDERS**
- **17.- PFL**
- **18.- ROTARY KNOBS OF THE MIXER (GAIN, HI, MID,BASS)**
- **19.- DECK´S VOLUMEN CONTROLS AND CROSSFADER**
- **20.- PITCH**
- **21.- SYNC**
- **22.- BEND (WHEEL)**
- **23.- BEND (BUTTONS)**
- **24.- SCRATCH**
- **25.- BRAKE**

**More info about DJ ProMixer:**

[http://www.djpromixer.com](http://www.djpromixer.com/)

**More info about mapping of Akiyama Tempus** <http://wp.me/p1NvxM-jw>